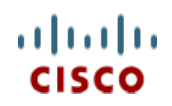

**Spec Sheet**

# **Cisco UCS B200 M2 Blade Server**

**CISCO SYSTEMS PUBLICATION HISTORY** 170 WEST TASMAN DR. SAN JOSE, CA, 95134 REV A DECEMBER 1, 2011 INITIAL DRAFT **WWW.CISCO.COM**

# **CONTENTS**

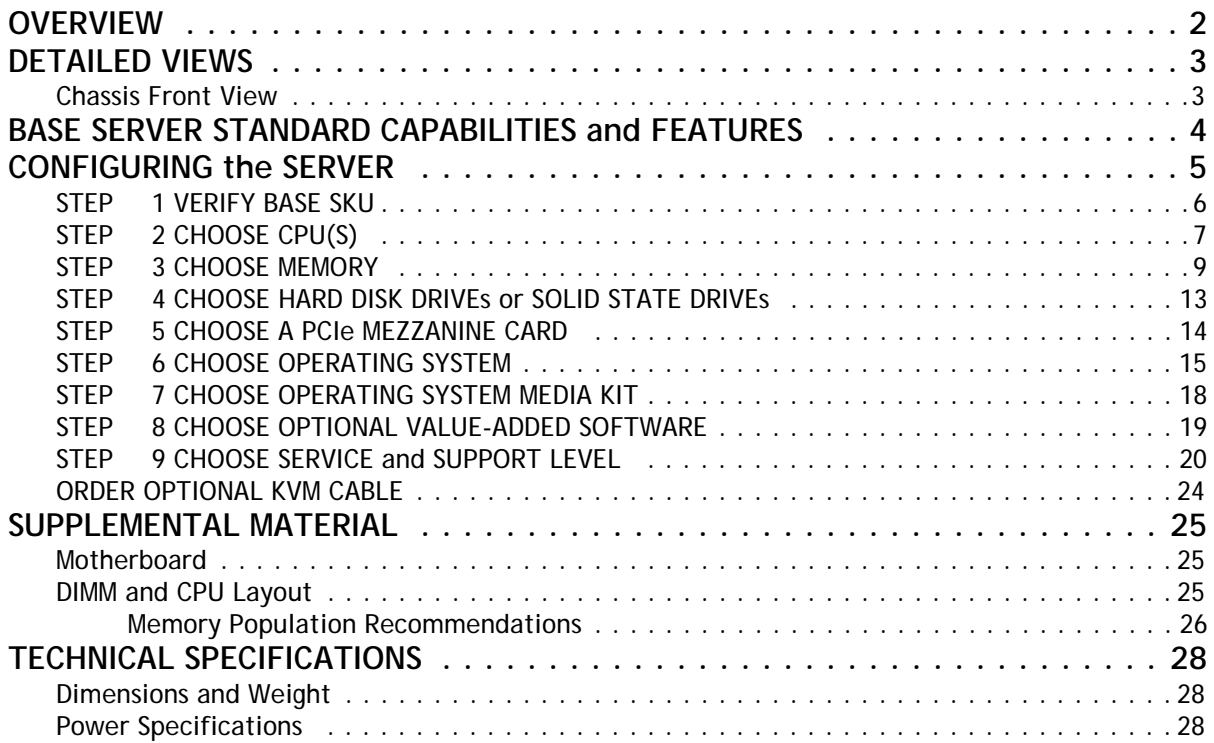

# <span id="page-2-0"></span>**OVERVIEW**

The Cisco UCS B200 M2 Blade Server (*[Figure](#page-2-1) 1*) Server is a two-socket, half-width blade server, using Intel's Xeon 5500 and 5600 Series processors with 12 DIMM slots, one mezzanine slot to hold an adapter card, and up to two solid-state disk (SSD) drives or hard disk drives (HDDs). Up to eight half-width blade servers can be accommodated in the Cisco UCS 5108 Blade Server Chassis.

<span id="page-2-1"></span>**Figure 1 Cisco UCS B200 M2 Blade Server**

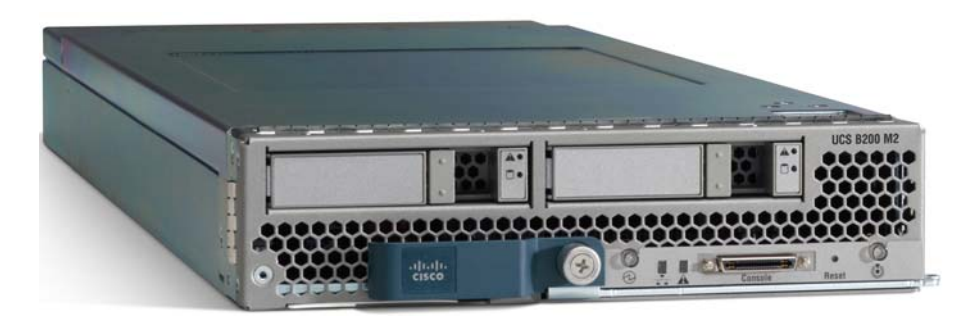

# <span id="page-3-0"></span>**DETAILED VIEWS**

## <span id="page-3-1"></span>**Chassis Front View**

*[Figure](#page-3-2) 2* is a detailed front view of the Cisco UCS B200 M2 Blade Server.

#### <span id="page-3-2"></span>**Figure 2 Chassis Front View**

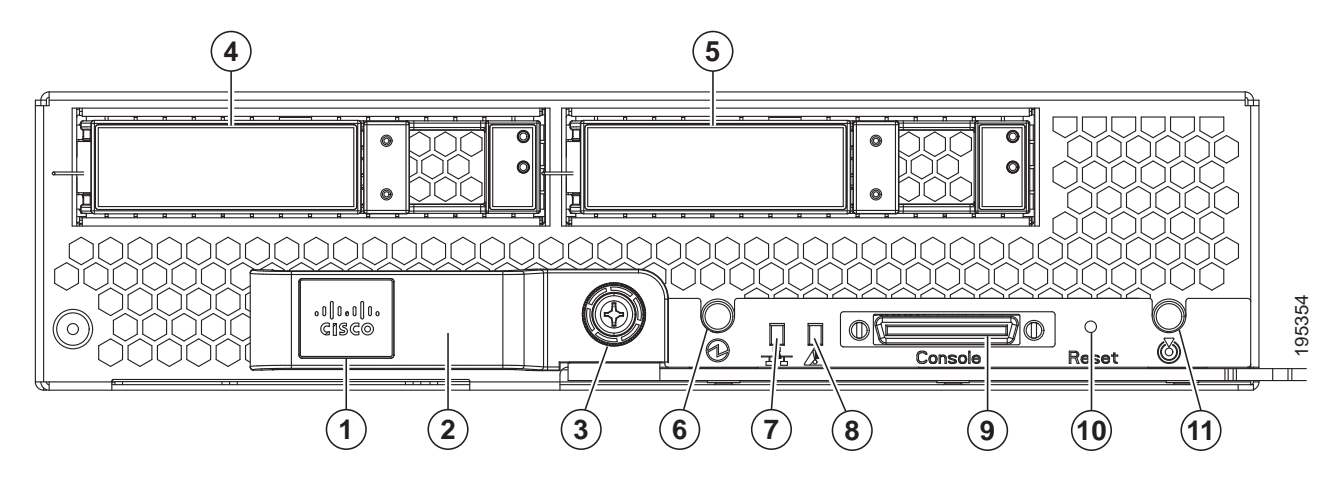

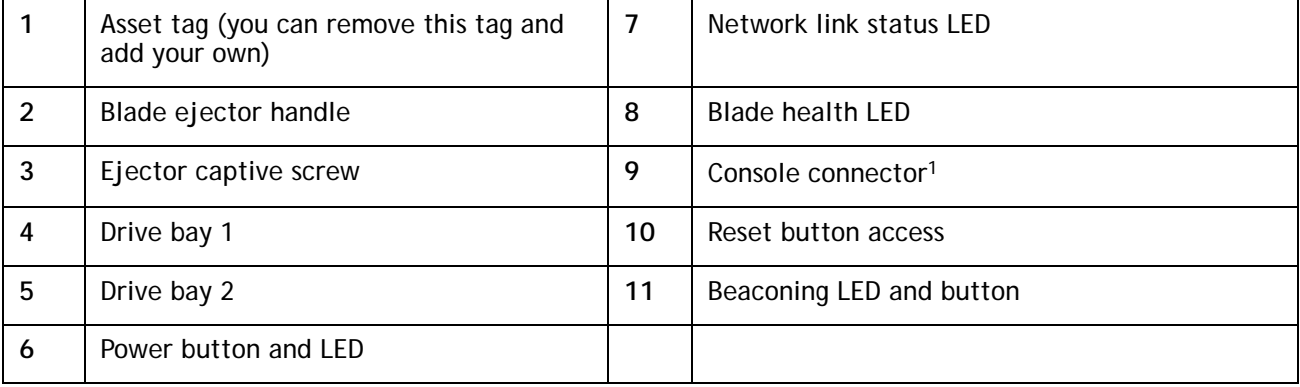

**Notes . . .**

1. For information about the KVM device included in the chassis accessory kit that plugs into the console connector, see *[ORDER OPTIONAL KVM CABLE on page 24](#page-24-0)*.

# <span id="page-4-0"></span>**BASE SERVER STANDARD CAPABILITIES and FEATURES**

*[Table](#page-4-1) 1* lists the capabilities and features of the base server. Details about how to configure the server for a particular feature or capability (for example, number of processors, disk drives, or amount of memory) are provided in *[CONFIGURING the SERVER on page 5](#page-5-0)*.

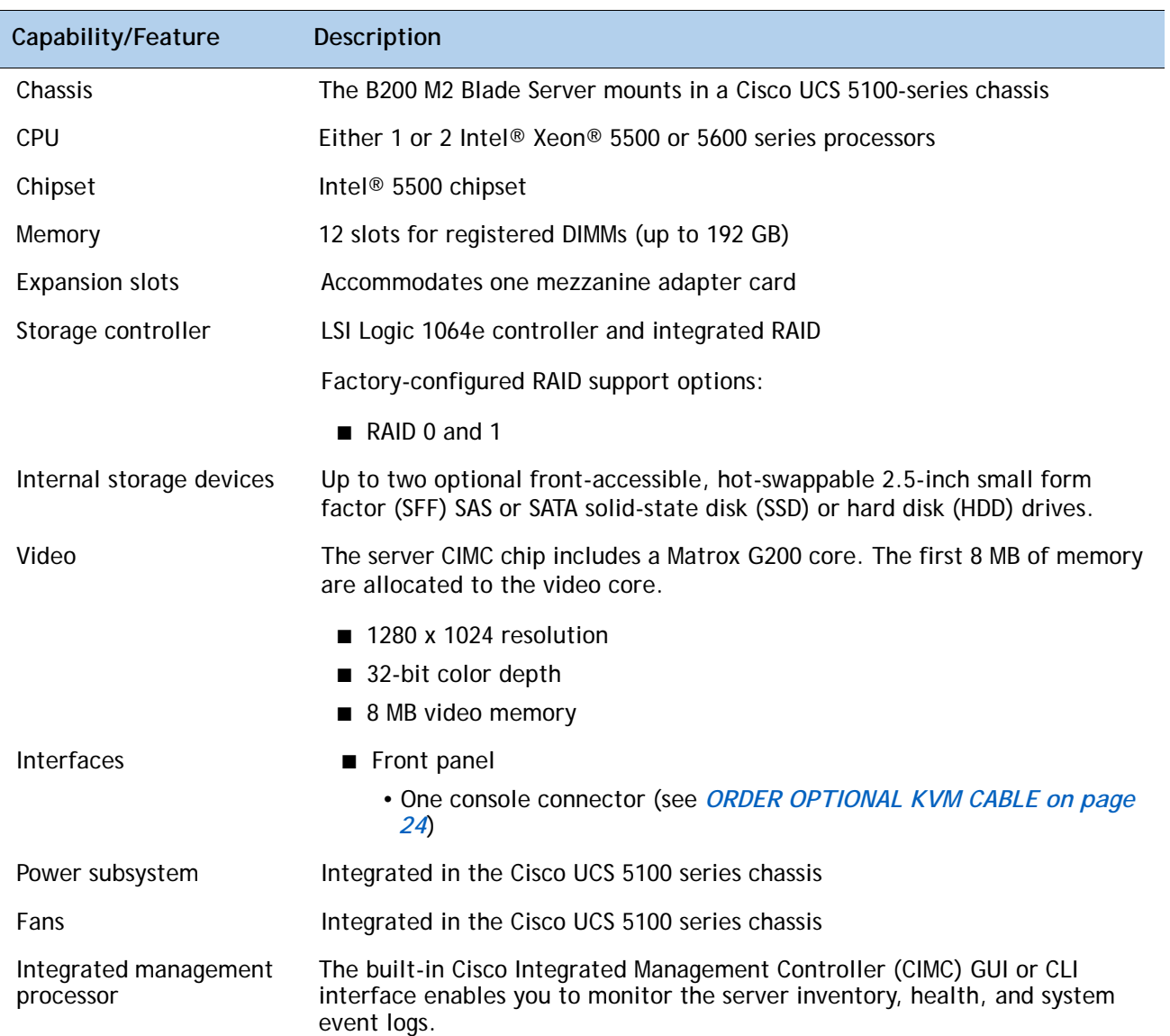

#### <span id="page-4-1"></span>**Table 1 Capabilities and Features**

## <span id="page-5-0"></span>**CONFIGURING the SERVER**

Follow these steps to configure the Cisco UCS B200 Blade Server:

- *[STEP 1 VERIFY BASE SKU, page 6](#page-6-0)*
- *[STEP 2 CHOOSE CPU\(S\), page 7](#page-7-0)*
- *[STEP 3 CHOOSE MEMORY, page 9](#page-9-0)*
- *[STEP 4 CHOOSE HARD DISK DRIVEs or SOLID STATE DRIVEs, page 13](#page-13-0)*
- *[STEP 5 CHOOSE A PCIe MEZZANINE CARD, page 14](#page-14-0)*
- *[STEP 6 CHOOSE OPERATING SYSTEM, page 15](#page-15-0)*
- *[STEP 7 CHOOSE OPERATING SYSTEM MEDIA KIT, page 18](#page-18-0)*
- *[STEP 8 CHOOSE OPTIONAL VALUE-ADDED SOFTWARE, page 19](#page-19-0)*
- *[STEP 9 CHOOSE SERVICE and SUPPORT LEVEL, page 20](#page-20-0)*

## <span id="page-6-0"></span>**STEP 1 VERIFY BASE SKU**

Verify the product ID (PID) of the base server as shown in *[Table](#page-6-1) 2*.

<span id="page-6-1"></span>**Table 2 PID of the Base B200 M2 Blade Server**

| Product ID (PID) | <b>Description</b>                                       |
|------------------|----------------------------------------------------------|
| N20-B6625-1-UPG  | UCS B200 M2 Blade Server w/o CPU, memory, HDD, mezzanine |

The N20-B6625-1-UPG B200 M2 base server:

- Includes:
	- KVM cable
- Does not include:
	- CPUs
	- Memory
	- Disk drives
	- Mezzanine adapter card

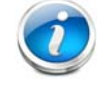

**NOTE:** Use the steps on the following pages to configure the server with the components that you want to include.

## <span id="page-7-0"></span>**STEP 2 CHOOSE CPU(S)**

The standard CPU features are:

- Intel Xeon 5600-series (Westmere-EP) or 5500-series (Nehalem) CPUs
- Intel 5500 chipset
- Cache size of 4, 8, or 12 MB

#### **Select CPUs**

The available 5600-series CPUs are listed in *[Table](#page-7-1) 3*.

<span id="page-7-1"></span>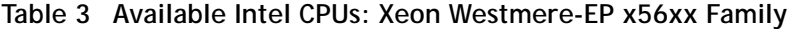

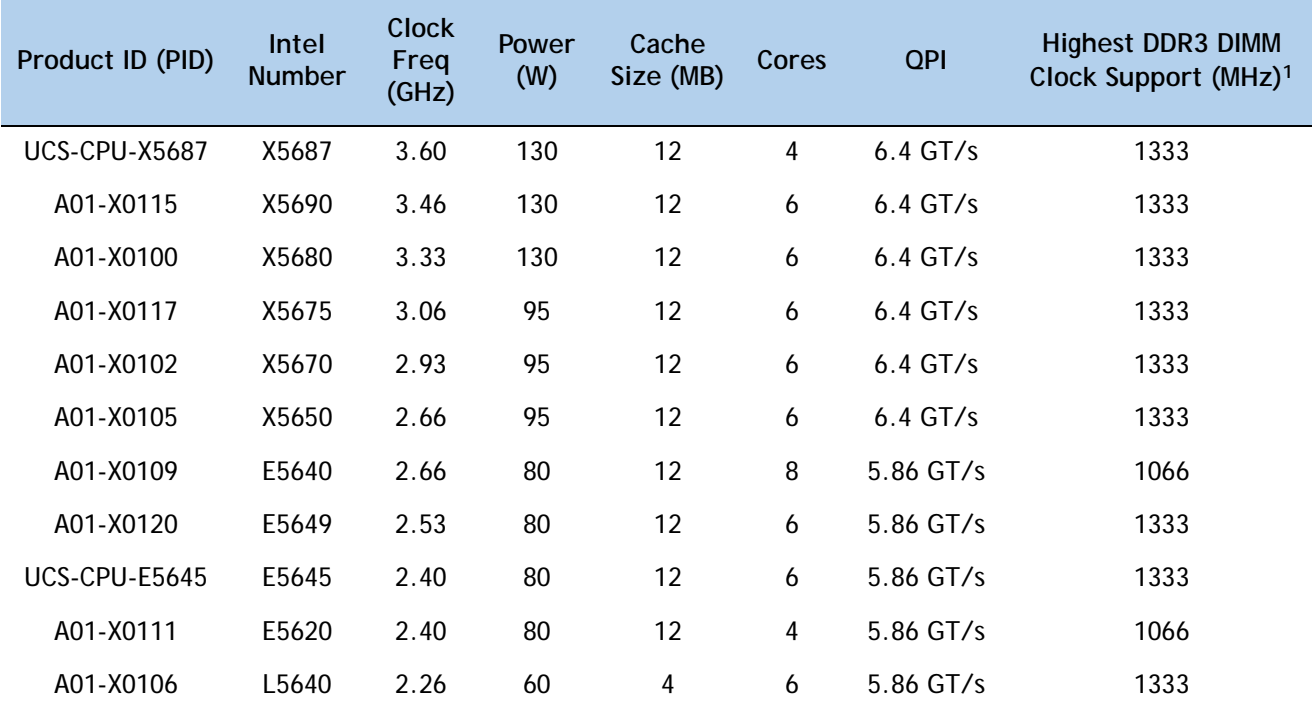

**Notes . . .**

1. If higher or lower speed DIMMs are selected than what is shown in the table for a given CPU, the DIMMs will be clocked at the lowest common denominator of CPU clock and DIMM clock. For example:

Selecting lower-speed DIMMs: If you use an X5650 CPU (which can support up to 1333-MHz DIMMs) with 1066-MHz DIMMs, the DIMMs will be clocked at the lower speed of 1066 MHz.

Selecting higher-speed DIMMs: If you use 1333-MHz DIMMs with an E5620 (which can support up to 1066-MHz DIMMs), the DIMMS will be clocked at the lower speed of 1066 MHz.

The available 5500-series CPUs are listed in *[Table](#page-8-0) 4*.

| Product ID (PID) | Intel<br><b>Number</b> | <b>Clock</b><br>Freq<br>(GHz) | Power<br>(W) | Cache<br>Size (MB) | Cores | <b>QPI</b>  | <b>Highest DDR3 DIMM</b><br>Clock Support (MHz) <sup>1</sup> |
|------------------|------------------------|-------------------------------|--------------|--------------------|-------|-------------|--------------------------------------------------------------|
| N20-X00001       | X5570                  | 2.93                          | 95           | 8                  | 4     | $6.4$ GT/s  | 1333                                                         |
| N20-X00006       | X5550                  | 2.66                          | 95           | 8                  | 4     | $6.4$ GT/s  | 1333                                                         |
| N20-X00002       | E5540                  | 2.53                          | 80           | 8                  | 4     | $5.86$ GT/s | 1066                                                         |
| N20-X00003       | E5520                  | 2.26                          | 80           | 8                  | 4     | $5.86$ GT/s | 1066                                                         |
| N20-X00004       | L5520                  | 2.26                          | 60           | 8                  | 4     | $5.86$ GT/s | 1066                                                         |

<span id="page-8-0"></span>**Table 4 Available Intel CPUs: Xeon Nehalem x55xx Family**

**Notes . . .**

1. If higher or lower speed DIMMs are selected than what is shown in the table for a given CPU, the DIMMs will be clocked at the lowest common denominator of CPU clock and DIMM clock. For example:

Selecting lower-speed DIMMs: if you use an X5570 CPU (which can support up to 1333-MHz DIMMs) with 1066-MHz DIMMs, the DIMMs will be clocked at the lower speed of 1066 MHz.

Selecting higher-speed DIMMs: If you use 1333-MHz DIMMs with an E5520 (which can support up to 1066-MHz DIMMs), the DIMMS will be clocked at the lower speed of 1066 MHz.

#### **Approved Configurations**

#### **(1) One-CPU Configuration**

- Choose any one CPU from *[Table](#page-7-1) 3* or *[Table](#page-8-0) 4*.
- **(2) Two-CPU Configuration**
	- Choose two identical CPUs from any one of the rows of *[Table](#page-8-0) 3* or *Table 4*.

#### **Caveats**

- You must select either one CPU or two identical CPUs.
- For optimal performance, select DIMMs with the highest clock speed for a given processor. If you select DIMMs whose speeds are lower or higher than that shown in the tables, suboptimal performance will result.

## <span id="page-9-0"></span>**STEP 3 CHOOSE MEMORY**

The standard memory features are:

- **DIMMs** 
	- Clock speed: 1333 or 1066 MHz
	- Ranks per DIMM: 1, 2, or 4
	- Operational voltage: 1.5 or 1.35 V
	- Registered
- DDR3 ECC registered DIMMs (RDIMMs), supporting Intel SDDC
- Memory is organized with three memory channels per CPU, with up to two DIMMs per channel, as shown in *[Figure](#page-9-1) 3*.

<span id="page-9-1"></span>**Figure 3 B200 M2 Memory Organization**

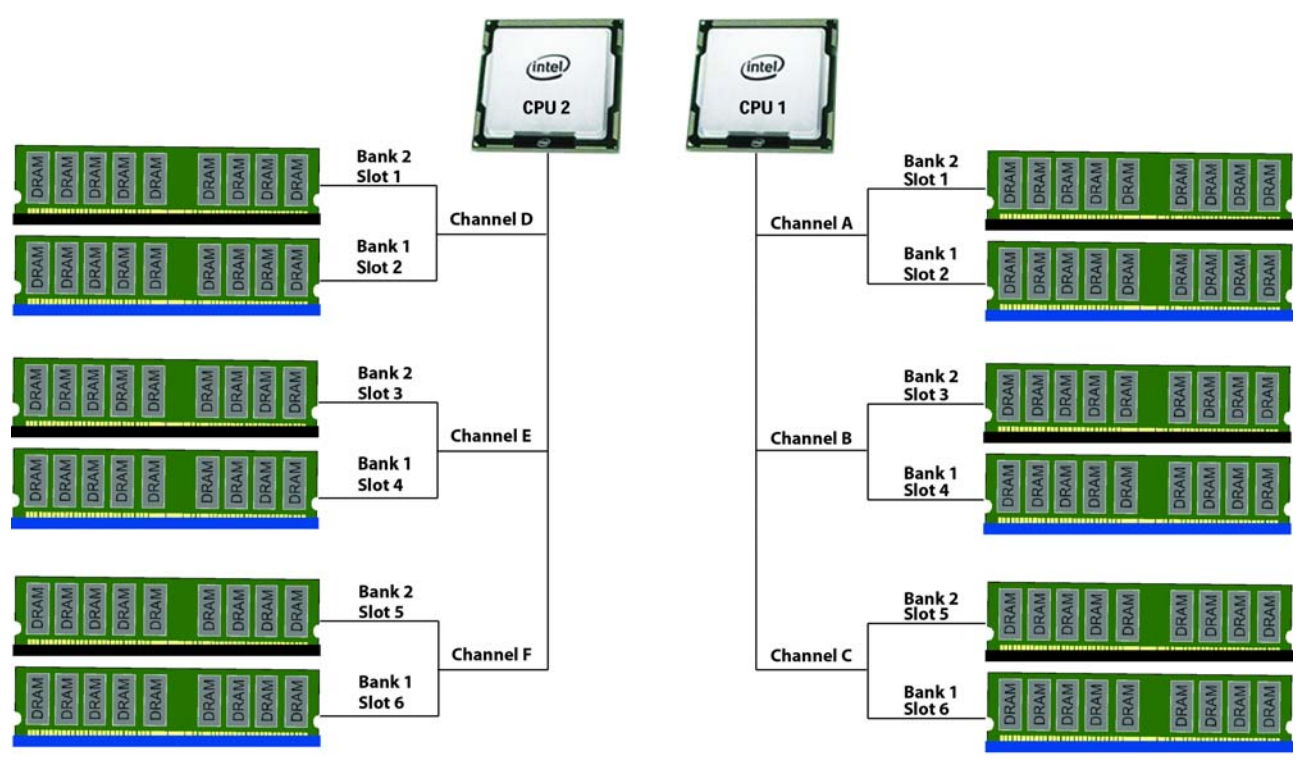

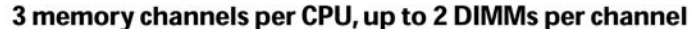

 $B = Bank 1$  $=$  Bank 2 **Choose DIMMs and Memory Mirroring**

Select the memory configuration and whether or not you want the memory mirroring option. The available memory DIMMs and mirroring option are listed in *[Table](#page-10-0) 5*.

**NOTE:** When memory mirroring is enabled, the memory subsystem simultaneously writes identical data to two channels. If a memory read from one of the channels returns incorrect data due to an uncorrectable memory error, the system automatically retrieves the data from the other channel. A transient or soft error in one channel does not affect the mirrored data, and operation continues unless there is a simultaneous error in exactly the same location on a DIMM and its mirrored DIMM. Memory mirroring reduces the amount of memory available to the operating system by 50% because only one of the two populated channels provides data.

The available memory DIMMs are listed in *[Table](#page-10-0) 5*.

#### <span id="page-10-0"></span>**Table 5 Available DDR3 DIMMs**

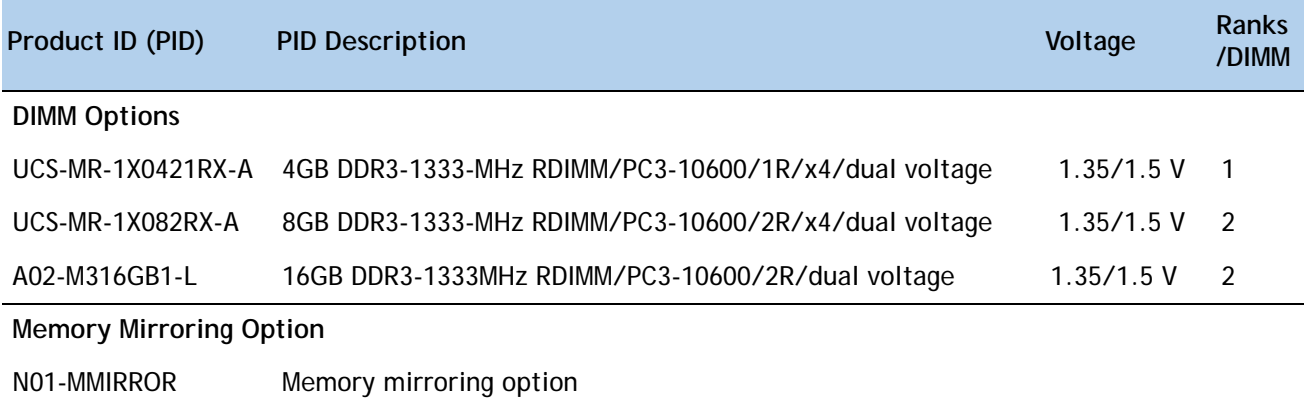

#### **Approved Configurations**

- **(1) 1-CPU configuration without memory mirroring:**
	- Select from one to six DIMMs (note that there are six DIMM slots per CPU)
- **(2) 1-CPU configuration with memory mirroring:**
	- Select either two or four DIMMs. The DIMMs will be placed by the factory as shown in the following table:

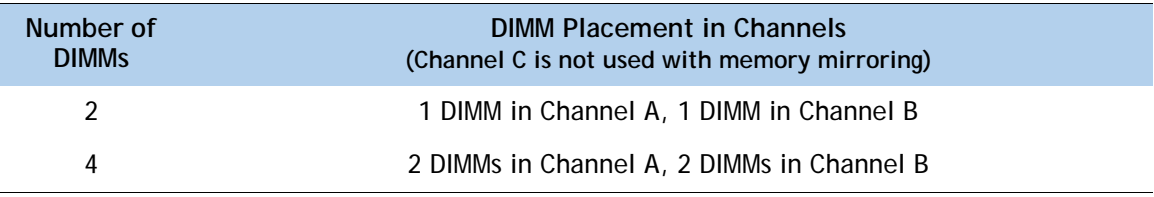

- Select the memory mirroring option (N01-MMIRROR) as shown in *Table [5 on page 10](#page-10-0)*.
- **(3) 2-CPU configuration without memory mirroring:**
	- Select from one to six DIMMs per CPU (from two to twelve total DIMMs)
- **(4) 2-CPU configuration with memory mirroring:**
	- Select two or four DIMMs per CPU. The DIMMs will be placed by the factory as shown in the following table:

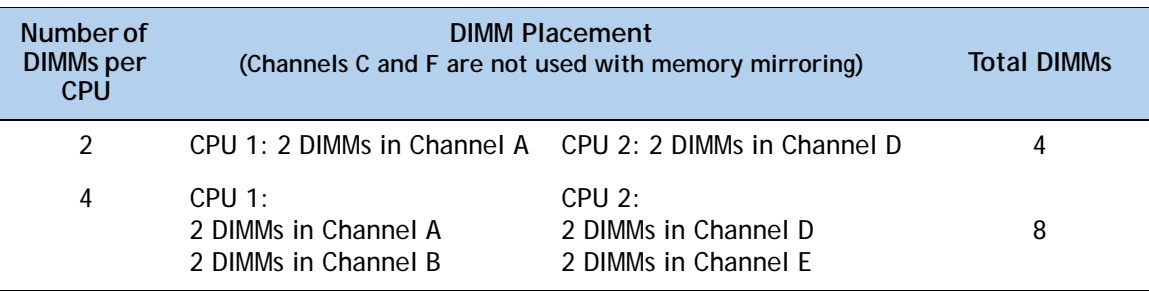

■ Select the memory mirroring option (N01-MMIRROR) as shown in **Table [5 on page 10](#page-10-0)**.

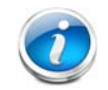

**NOTE:** System performance is optimized when the DIMM type and quantity are equal for both CPUs.

#### **Caveats**

- DIMM voltage:
	- You can mix dual voltage DIMMs (operate at either 1.5 V or 1.35 V) and single voltage DIMMs (operate at only 1.5 V).
	- Dual-voltage DIMMs can be operated in either of these modes:
		- Power Saving Mode at a maximum speed of 1066 MHz
		- Performance Mode at a maximum speed of 1333 MHz

If you mix both types of DIMMs in your configuration, the server forces all DIMMs to operate in Performance Mode.

■ Memory mirroring:

If you select the Memory RAS option, be aware that it is available only with an even number of memory channels. For example, if you select six DIMMs and select Reliability/Availability/Serviceability (RAS), mirroring will go into effect on only two channels with two DIMMS per channel (you cannot implement RAS on three channels). In this case, two DIMMS would go unused.

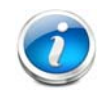

**NOTE:** For memory mirroring, DIMM pairing across buses must be identical. If you only have two DIMMs, they need to be the same PID because you have one DIMM on each of two buses.

If you have four DIMMs in a 2-CPU system, for example, you can have two 4-GB and two 8-GB DIMMs. One 4-GB/8-GB DIMM pair would located on Channel A of CPU 1, and one 4-GB/8-GB DIMM pair would be located on Channel D of CPU 2.

If you have four DIMMs in a 1-CPU system, for example, you can have two 4-GB and two 8-GB DIMMs. One 4-GB/8-GB DIMM pair would located on Channel A of CPU 1, and one 4-GB/8-GB DIMM pair would be located on Channel B of CPU 1.

For more information regarding memory, see *[DIMM and CPU Layout on page 25](#page-25-2)*.

## <span id="page-13-0"></span>**STEP 4 CHOOSE HARD DISK DRIVEs or SOLID STATE DRIVEs**

The standard disk drive features are:

- 2.5-inch small form factor
- Hot-pluggable
- Sled-mounted

#### **Choose Drives**

The available drives are listed in *[Table](#page-13-1) 6*.

#### <span id="page-13-1"></span>**Table 6 Available Hot-Pluggable Sled-Mounted HDDs and SSDs**

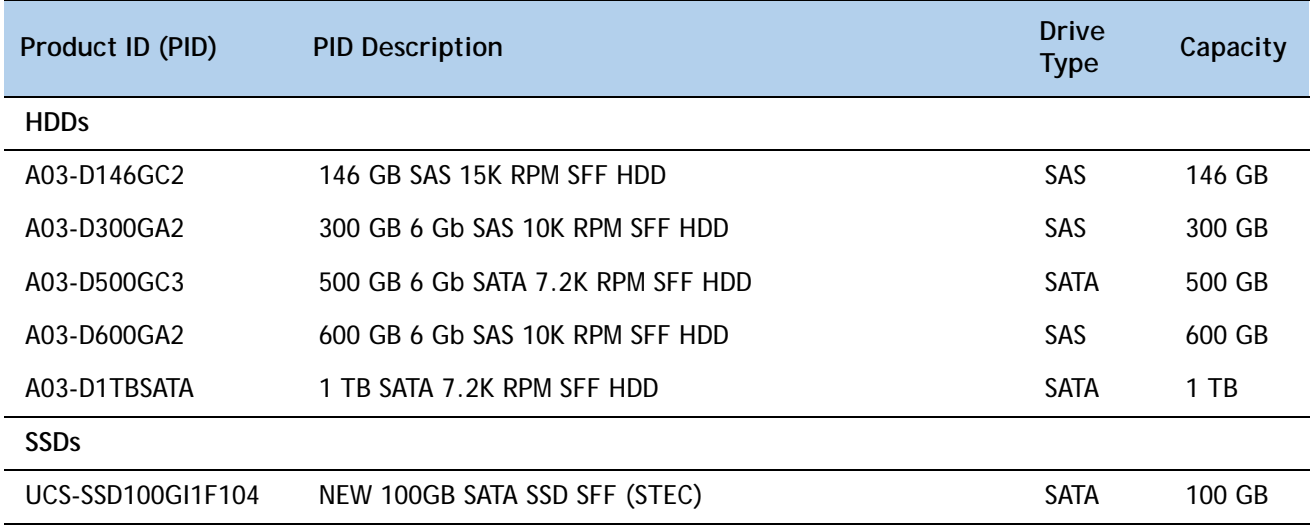

#### **Approved Configurations**

- **(1) Built-In LSI 1064E 4-port SAS 6.0G RAID Mezzanine card RAID controller**
	- Select up to two SAS or SATA drives listed in *[Table](#page-13-1) 6*.

#### **Caveats**

■ You cannot mix HDD and SSD drives. You cannot mix SAS and SATA drive types.

## <span id="page-14-0"></span>**STEP 5 CHOOSE A PCIe MEZZANINE CARD**

The standard PCie card offerings are:

- Converged Network Adapters (CNA)
- Network Interface Cards (NICs)

**Choose a PCIe Option Card**

The available PCIe option cards are listed in *[Table](#page-14-1) 7*.

#### <span id="page-14-1"></span>**Table 7 Available PCIe Option Cards**

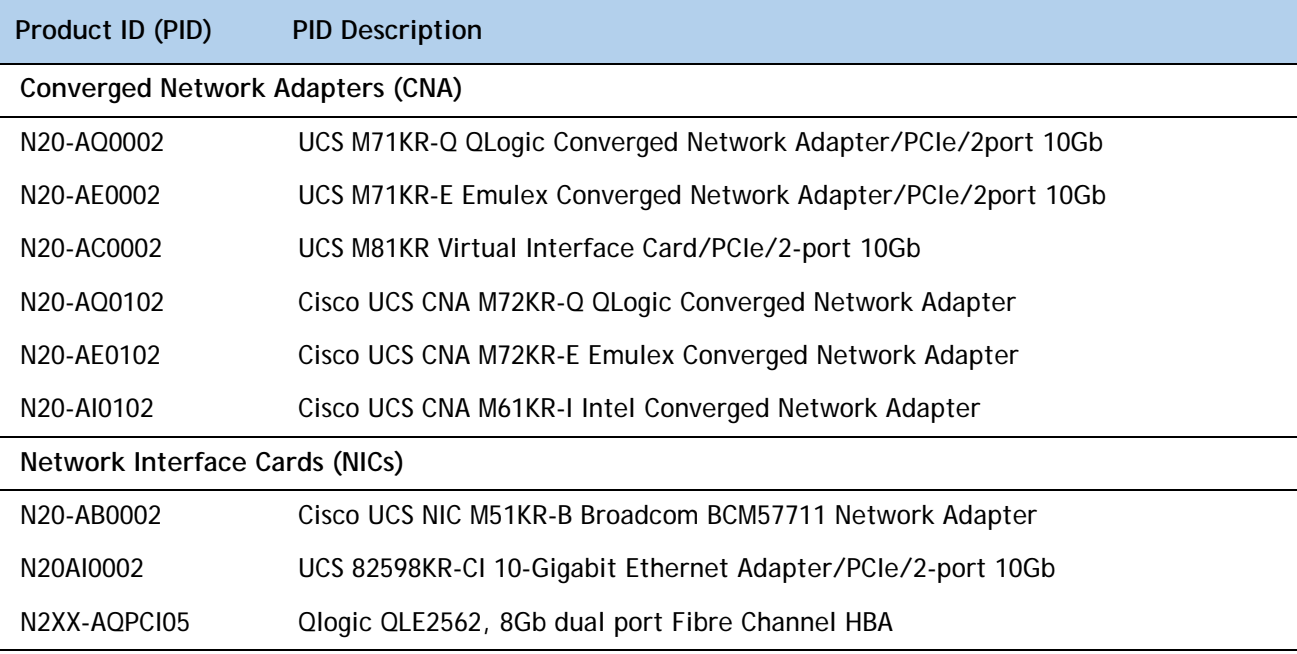

#### **Approved Configurations**

#### **(1) Select one PCIe Mezzanine Cards (mandatory)**

You must select one card.

To help ensure that your operating system is compatible with the cards you have selected, please check the Hardware Compatibility List at this URL:

[http://www.cisco.com/en/US/products/ps10477/prod\\_technical\\_reference\\_list.html](www.cisco.com/en/US/products/ps10477/prod_technical_reference_list.html)

## <span id="page-15-0"></span>**STEP 6 CHOOSE OPERATING SYSTEM**

Several operating systems are available from which to choose. Choose one of the operating systems listed in *[Table](#page-15-1) 8*.

| <b>PID Description</b>              | Product ID (PID)                                             |  |  |
|-------------------------------------|--------------------------------------------------------------|--|--|
| <b>SUSE Linux Enterprise Server</b> |                                                              |  |  |
| SLES-1A                             | SLES/1yr subscription/svcs required/0 media                  |  |  |
| SLES-3A                             | SLES/3yr subscription/svcs required/0 media                  |  |  |
| Red Hat Enterprise Linux            |                                                              |  |  |
| <b>RHEL-2S-1G-1A</b>                | RHEL/2 Socket/1 Guest/1Yr Svcs Required                      |  |  |
| RHEL-2S-1G-3A                       | RHEL/2 Socket/1 Guest/3Yr Svcs Required                      |  |  |
| RHEL-2S-4G-1A                       | RHEL/2 Socket/4 Guest/1Yr Svcs Required                      |  |  |
| RHEL-2S-4G-3A                       | RHEL/2 Socket/4 Guest/3Yr Svcs Required                      |  |  |
| RHEL-2S-UG-1A                       | RHEL/2 Socket/U Guest/1Yr Svcs Required                      |  |  |
| RHEL-2S-UG-3A                       | RHEL/2 Socket/U Guest/3Yr Svcs Required                      |  |  |
| RHEL-2S-1G-1A-RS                    | RHEL/2 Socket/1 Guest/1Yr Subscription/Redhat Svcs Included  |  |  |
| RHEL-2S-1G-3A-RS                    | RHEL/2 Socket/1 Guest/3Yr Subscription/Redhat Svcs Included  |  |  |
| RHEL-2S-4G-3A-RS                    | RHEL/2 Socket/2 Guest/3Yr Subscription/Redhat Svcs Included  |  |  |
| RHEL-2S-4G-1A-RS                    | RHEL/2 Socket/4 Guest/1Yr Subscription/Redhat Svcs Included  |  |  |
| RHEL-2S-UG-1A-RS                    | RHEL/2 Socket/U Guest/1Yr Subscription/Redhat Svcs Included  |  |  |
| RHEL-2S-UG-3A-RS                    | RHEL/2 Socket/U Guest/3Yr Subscription/Redhat Svcs Included  |  |  |
| <b>RHEL Add-Ons</b>                 |                                                              |  |  |
| RHEL-HA-2S-1A                       | RHEL Option/High-Availability/2 Socket/1Yr Svcs Required     |  |  |
| RHEL-RS-2S-1A                       | RHEL Option/Resilient w/Ha /2 Socket/1 Yr Svcs Required      |  |  |
| RHEL-SFS-2S-1A                      | RHEL Option/Scalable File System/2 Socket/1 Yr Svcs Required |  |  |
| RHEL-HA-2S-3A                       | RHEL Option/High-Availability/2 Socket/3Yr Svcs Required     |  |  |
| RHEL-RS-2S-3A                       | RHEL Option/Resilient Storage w/ HA /2 Socket/3 Yr Svcs Reqd |  |  |
| RHEL-SFS-2S-3A                      | RHEL Option/Scalable File System/2 Socket/3 Yr Svcs Required |  |  |
| RHEL-HA-2S-1A-RS                    | RHEL Option/High-Availability/2 Socket/1Yr Redhat Svcs Incld |  |  |
| RHEL-RS-2S-1A-RS                    | RHEL Option/Resilient Storage/2 Socket/1 Yr Redhat Svcs Incl |  |  |

<span id="page-15-1"></span>**Table 8 Operating Systems** 

| <b>PID Description</b> | Product ID (PID)                                                  |
|------------------------|-------------------------------------------------------------------|
| RHEL-SFS-2S-1A-RS      | RHEL Option/Scalable File Sys/2 Socket/1 Yr Redhat Svcs Incl      |
| RHEL-HA-2S-3A-RS       | RHEL Option/High-Availability/2 Socket/3Yr Redhat Svcs Incld      |
| RHEL-RS-2S-3A-RS       | RHEL Option/Resilient Storage/2 Socket/3 Yr Redhat Svcs Incl      |
| RHEL-SFS-2S-3A-RS      | RHEL Option/Scalable File Sys/2 Socket/3 Yr Redhat Svcs Incl      |
| <b>Windows Server</b>  |                                                                   |
| MSWS-08-STHV           | Windows Svr 2008 ST media (1-4CPU, 5CAL)                          |
| MSWS-08-ENHV           | Windows Svr 2008 EN media (1-8CPU, 25CAL)                         |
| MSWS-08R2-STHV         | Windows Svr 2008 ST media R2 ST (1-4CPU, 5CAL)                    |
| MSWS-08R2-ENHV         | Windows Svr 2008 EN media R2 EN (1-8CPU, 25CAL)                   |
| MSWS-08R2-DCHV2S       | Windows Svr 2008 R2-2 CPU-Data Center                             |
| MSWS-08R2-DCHV4S       | Windows Svr 2008 R2-4 CPU-Data Center                             |
| <b>VMWare Server</b>   |                                                                   |
| VMW-VS5-STD-1A         | VMware vSphere 5 Standard for 1 Processor, 1 Year, Support R      |
| VMW-VS5-STD-2A         | VMware vSphere 5 Standard for 1 Processor, 2 Year, Support R      |
| VMW-VS5-STD-3A         | VMware vSphere 5 Standard for 1 Processor, 3 Year, Support R      |
| VMW-VS5-STD-4A         | VMware vSphere 5 Standard for 1 Processor, 4 Year, Support R      |
| VMW-VS5-STD-5A         | VMware vSphere 5 Standard for 1 Processor, 5 Year, Support R      |
| VMW-VS5-ENT-1A         | VMware vSphere 5 Enterprise for 1 Processor, 1 Year Support       |
| VMW-VS5-ENT-2A         | VMware vSphere 5 Enterprise for 1 CPU, 2 Yr Support               |
| VMW-VS5-ENT-3A         | VMware vSphere 5 Enterprise for 1 CPU, 3 Yr Support               |
| VMW-VS5-ENT-4A         | VMware vSphere 5 Enterprise for 1 Processor, 4 Year Support       |
| VMW-VS5-ENT-5A         | VMware vSphere 5 Enterprise for 1 CPU, 5 Yr Support               |
| VMW-VS5-ENTP-1A        | VMware vSphere 5 Enterprise Plus for 1 Processor, 1 Year, Support |
| VMW-VS5-ENTP-2A        | VMware vSphere 5 Enterprise Plus for 1 CPU, 2 Yr Support          |
| VMW-VS5-ENTP-3A        | VMware vSphere 5 Enterprise Plus for 1 Processor, 3 Year, Support |
| VMW-VS5-ENTP-4A        | VMware vSphere 5 Enterprise Plus for 1 Processor, 4 Year Support  |
| VMW-VS5-ENTP-5A        | VMware vSphere 5 Enterprise Plus for 1 Processor, 5 Year, Support |
| VMM-VCS5-ST-1A         | VMware vCenter 5 Standard for 1 Processor, 1 Year, Support R      |
| VMM-VCS5-ST-2A         | VMware vCenter 5 Standard for 1 Processor, 2 Year, Support R      |

**Table 8 Operating Systems** *(continued)*

| יט טוע<br>Operating systems (commaged) |                                                              |  |  |
|----------------------------------------|--------------------------------------------------------------|--|--|
| <b>PID Description</b>                 | Product ID (PID)                                             |  |  |
| VMM-VCS5-ST-3A                         | VMware vCenter 5 Standard for 1 Processor, 3 Year, Support R |  |  |
| VMM-VCS5-ST-4A                         | VMware vCenter 5 Standard for 1 Processor, 4 Year, Support R |  |  |
| VMM-VCS5-ST-5A                         | VMware vCenter 5 Standard for 1 Processor, 5 Year, Support R |  |  |

**Table 8 Operating Systems** *(continued)*

## <span id="page-18-0"></span>**STEP 7 CHOOSE OPERATING SYSTEM MEDIA KIT**

Choose the optional operating system media listed in *[Table](#page-18-1) 9*.

#### <span id="page-18-1"></span>**Table 9 OS Media**

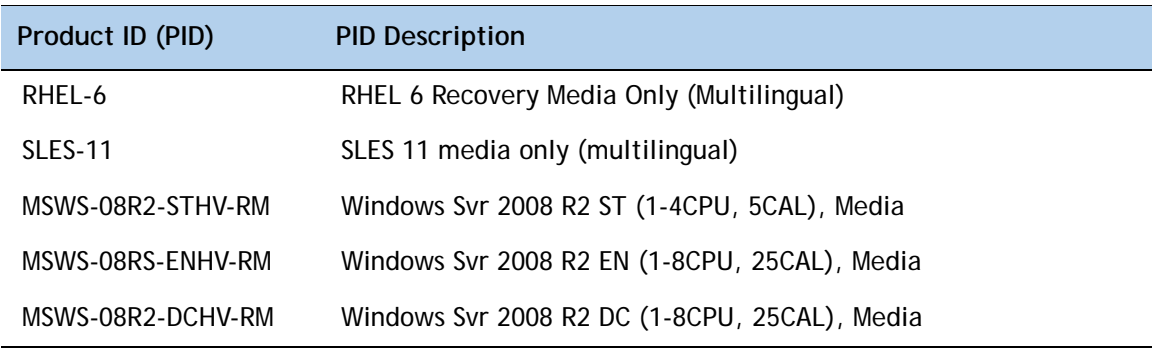

## <span id="page-19-0"></span>**STEP 8 CHOOSE OPTIONAL VALUE-ADDED SOFTWARE**

You can select from a variety of value-added software listed in *[Table](#page-18-1) 9*.s

| Product ID (PID)              | <b>PID Description</b>                                      |
|-------------------------------|-------------------------------------------------------------|
| N <sub>1</sub> K-CSK9-UCS-404 | Cisco Nexus 1000V VSM Virtual Appliance Software            |
| <b>BMC-012</b>                | <b>BMC BPPM Per Server</b>                                  |
| BMC-SE-4C                     | BMC BladeLogic Standard Edition, 4 Cores, Support Required  |
| BMC-SE-6C                     | BMC BladeLogic Standard Edition, 6 Cores, Support Required  |
| BMC-SE-8C                     | BMC BladeLogic Standard Edition, 8 Cores, Support Required  |
| BMC-SE-10C                    | BMC BladeLogic Standard Edition, 10 Cores, Support Required |
| BMC-AE-4C                     | BMC BladeLogic Advanced Edition, 4 Cores, Support Required  |
| BMC-AE-6C                     | BMC BladeLogic Advanced Edition, 6 Cores, Support Required  |
| BMC-AE-8C                     | BMC BladeLogic Advanced Edition, 8 Cores, Support Required  |
| BMC-AE-10C                    | BMC BladeLogic Advanced Edition, 10 Cores, Support Required |

**Table 10 Value Added Software**

## <span id="page-20-0"></span>**STEP 9 CHOOSE SERVICE and SUPPORT LEVEL**

A variety of service options are available, as described in this section.

#### **Unified Computing Warranty, No Contract**

If you have noncritical implementations and choose to have no service contract, the following coverage is supplied:

- Three-year parts coverage.
- Next business day (NBD) parts replacement eight hours a day, five days a week.
- 90-day software warranty on media.
- Downloads of BIOS, drivers, and firmware updates.
- UCSM updates for systems with Unified Computing System Manager. These updates include minor enhancements and bug fixes that are designed to maintain the compliance of UCSM with published specifications, release notes, and industry standards.

#### **Unified Computing Mission Critical Service**

This service delivers personalized technical account management, expedited technical support, and expert field support engineering for the Cisco Unified Computing System (UCS).

The Mission Critical Support Service provides a designated technical account manager (TAM) who acts as a strategic resource to help ensure that the unified computing environment runs at peak efficiency. If a problem arises that threatens business continuity, the TAM provides crisis management leadership, and your IT staff receives expedited access to Cisco's Technical Assistance Center (TAC).

Please note: This service has qualification criteria. Your company must have \$1.2M of UCS equipment, 200 blades and a single location to qualify for this service level. Choose the desired service listed in *[Table](#page-20-1) 11*.

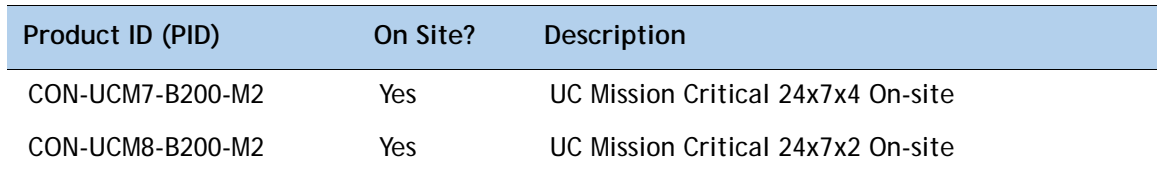

#### <span id="page-20-1"></span>**Table 11 Unified Computing Mission Critical Service**

#### **Unified Computing Support Service**

For support of the entire Unified Computing System, Cisco offers the Cisco Unified Computing Support Service. This service provides expert software and hardware support to help sustain performance and high availability of the unified computing environment. Access to Cisco Technical Assistance Center (TAC) is provided around the clock, from anywhere in the world.

For UCS blade servers, there is Smart Call Home, which provides proactive, embedded diagnostics and real-time alerts. For systems that include Unified Computing System Manager, the support service includes downloads of UCSM upgrades. The Unified Computing Support Service includes flexible hardware replacement options, including replacement in as little as two hours. There is also access to Cisco's extensive online technical resources to help maintain optimal efficiency and uptime of the unified computing environment. You can choose a desired service listed in *[Table](#page-21-0) 12*.

| Product ID (PID) | On Site? | <b>Description</b> |
|------------------|----------|--------------------|
| CON-UCS1-B200-M2 | No.      | UC Support 8X5XNBD |
| CON-UCS2-B200-M2 | No       | UC Support 8X5X4   |
| CON-UCS3-B200-M2 | No       | UC Support 24x7x4  |
| CON-UCS4-B200-M2 | No       | UC Support 24x7x2  |
| CON-UCS5-B200-M2 | Yes      | UC Support 8X5XNBD |
| CON-UCS6-B200-M2 | Yes      | UC Support 8X5X4   |
| CON-UCS7-B200-M2 | Yes      | UC Support 24x7x4  |
| CON-UCS8-B200-M2 | Yes      | UC Support 24x7x2  |

<span id="page-21-0"></span>**Table 12 UCS Computing Support Service** 

#### **Unified Computing Warranty Plus Service**

For faster parts replacement than is provided with the standard Cisco Unified Computing System warranty, Cisco offers the Cisco Unified Computing Warranty Plus Service. You can choose from several levels of advanced parts replacement coverage, including onsite parts replacement in as little as two hours. Warranty Plus provides remote access any time to Cisco support professionals who can determine if a return materials authorization (RMA) is required. You can choose a service listed in *[Table](#page-21-1) 13*.

| Product ID (PID) | On Site? | <b>Description</b>       |
|------------------|----------|--------------------------|
| CON-UCW2-B200-M2 | No.      | UC Warranty Plus 8x5x4   |
| CON-UCW3-B200-M2 | No.      | UC Warranty Plus 24x7x4  |
| CON-UCW4-B200-M2 | No.      | UC Warranty Plus 24x7x2  |
| CON-UCW5-B200-M2 | Yes.     | UC Warranty Plus 8X5XNBD |
| CON-UCW6-B200-M2 | Yes.     | UC Warranty Plus 8X5X4   |
| CON-UCW7-B200-M2 | Yes.     | UC Warranty Plus 24x7x4  |
| CON-UCW8-B200-M2 | Yes.     | UC Warranty Plus 24x7x2  |

<span id="page-21-1"></span>**Table 13 UCS Computing Warranty Plus Service**

#### **Unified Computing Drive Retention Service**

With the Cisco Unified Computing Drive Retention (UCDR) service, you can obtain a new disk drive in exchange for a faulty drive without returning the faulty drive. In exchange for a Cisco replacement drive, you provide a signed Certificate of Destruction (CoD) confirming that the drive has been removed from the system listed, is no longer in service, and has been destroyed.

Sophisticated data recovery techniques have made classified, proprietary, and confidential information vulnerable, even on malfunctioning disk drives. The UCDR service enables you to retain your drives and ensures that the sensitive data on those drives is not compromised, thereby reducing the risk of any potential liabilities. This service also enables you to comply with regulatory, local, and federal requirements.

If your company has a need to control confidential, classified, sensitive, or proprietary data, you might want to consider one of the Drive Retention Services listed in *[Table](#page-22-0) 14*.

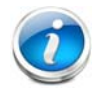

**NOTE:** Cisco does not offer a certified drive destruction service as part of this service.

#### <span id="page-22-0"></span>**Table 14 Drive Retention Service Options**

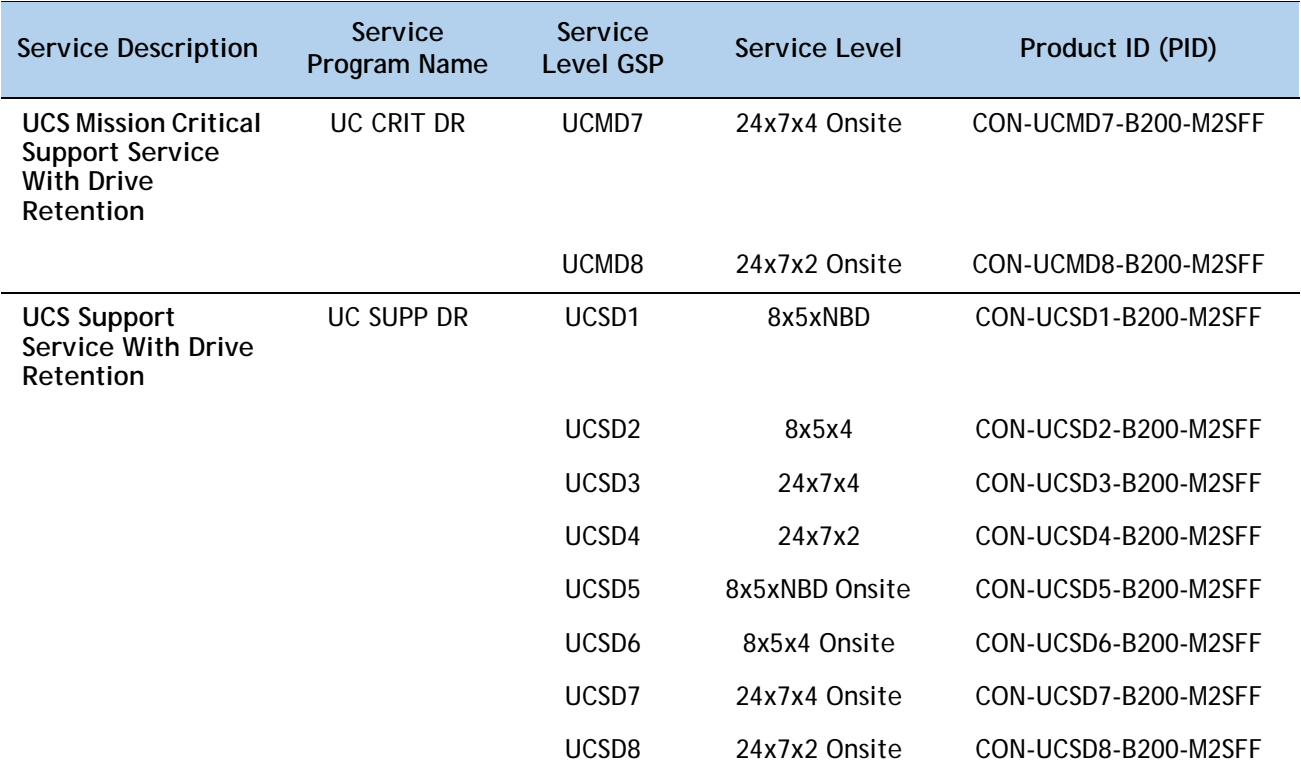

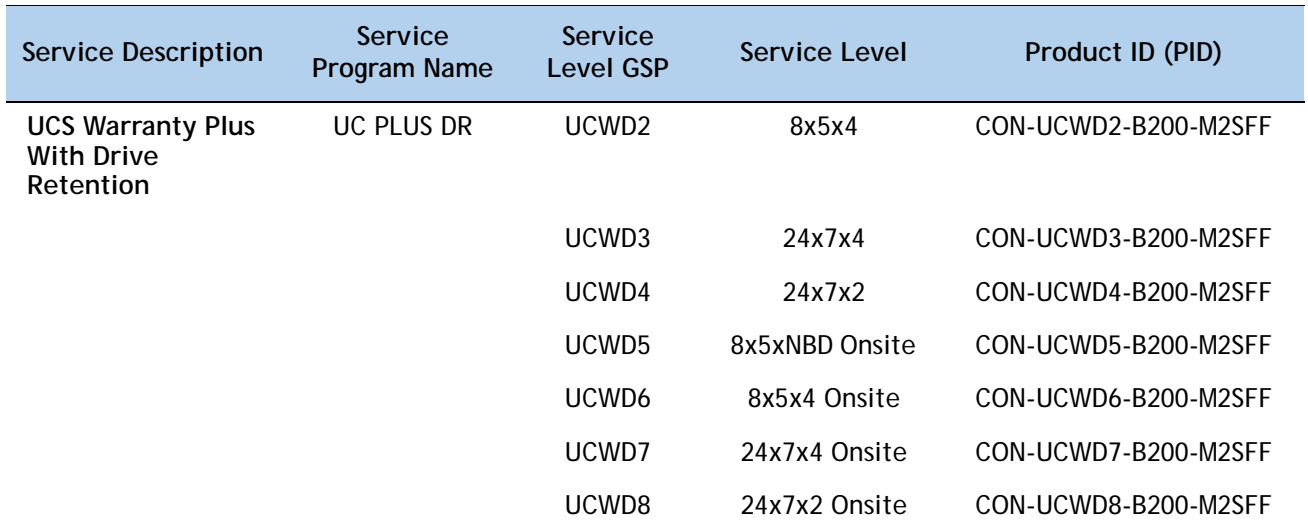

#### **Table 14 Drive Retention Service Options** *(continued)*

For more service and support information, see the following URL:

[http://www.cisco.com/en/US/services/ps2961/ps10312/ps10321/Cisco\\_UC\\_Warranty\\_Support\\_DS.pdf](http://www.cisco.com/en/US/services/ps2961/ps10312/ps10321/Cisco_UC_Warranty_Support_DS.pdf) For a complete listing of available services for Cisco Unified Computing System, see this URL: [http://www.cisco.com/en/US/products/ps10312/serv\\_group\\_home.html](http://www.cisco.com/en/US/products/ps10312/serv_group_home.html)

## <span id="page-24-0"></span>**ORDER OPTIONAL KVM CABLE**

The KVM cable provides a connection into the server, providing a DB9 serial connector, a VGA connector for a monitor, and dual USB ports for a keyboard and mouse. With this cable, you can create a direct connection to the operating system and the BIOS running on the server.

The KVM cable ordering information is listed in *[Table](#page-24-1) 15*.

#### <span id="page-24-1"></span>**Table 15 KVM Cable**

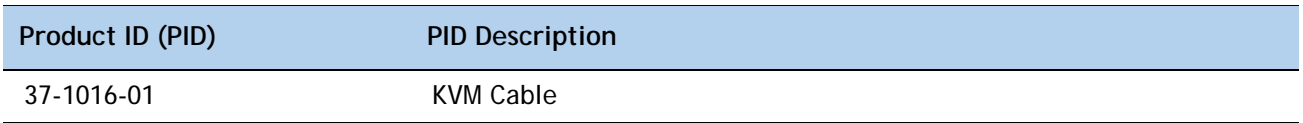

**Figure 4 KVM Cable**

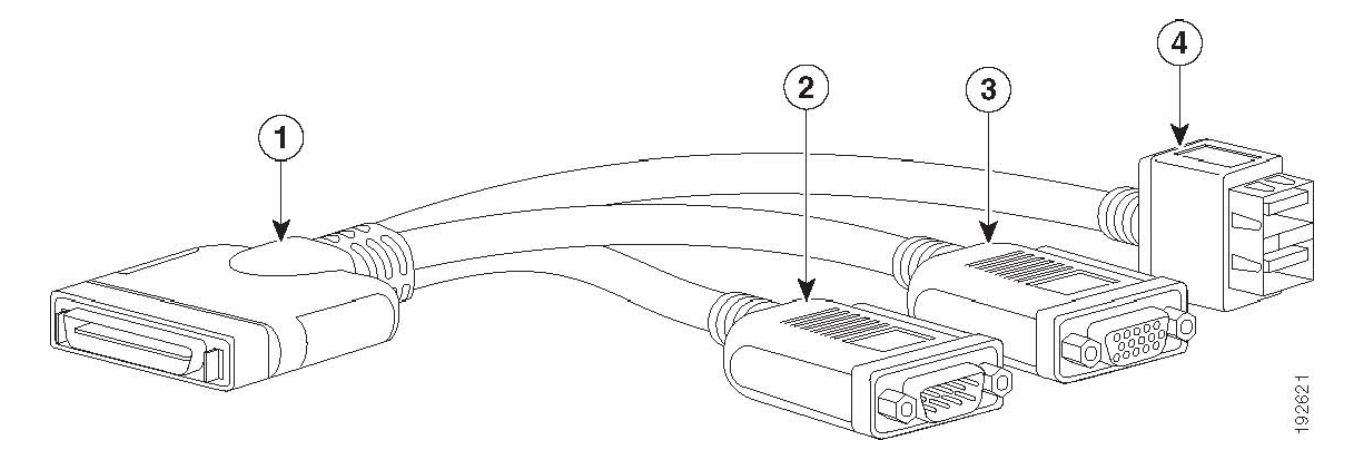

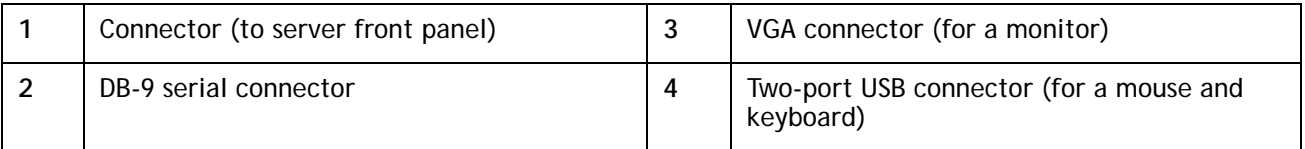

# <span id="page-25-0"></span>**SUPPLEMENTAL MATERIAL**

## <span id="page-25-3"></span><span id="page-25-1"></span>**Motherboard**

A top view of the B200 M2 motherboard is shown in *[Figure](#page-25-3) 5*.

**Figure 5 B200 M2 Motherboard**

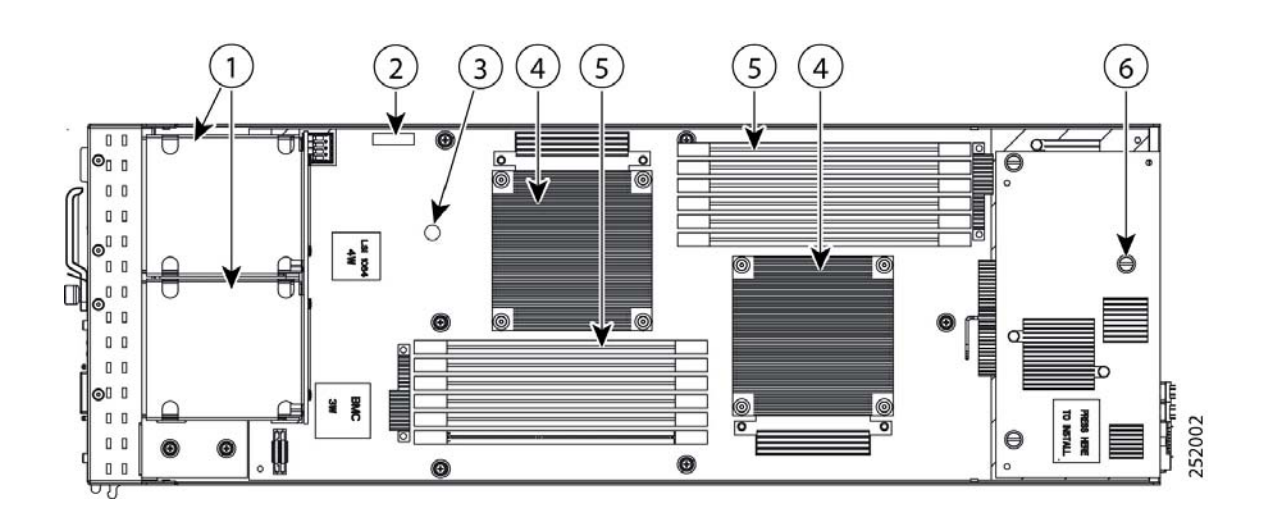

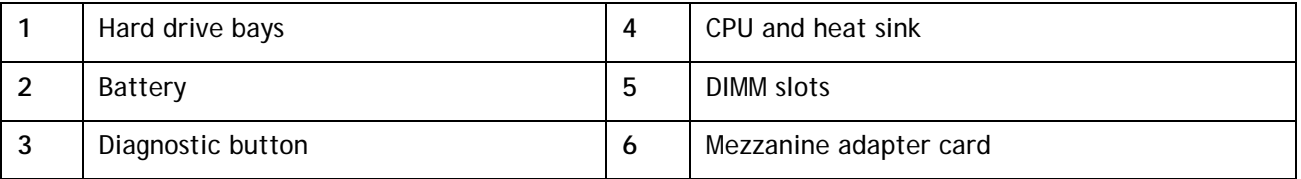

## <span id="page-25-2"></span>**DIMM and CPU Layout**

Each CPU controls three memory channels, as follows (refer to *Figure [6 on page 26](#page-26-1)*):

- CPU1: Channels A, B, and C
	- Bank 1 A1, B1, and C1 (blue DIMM slots)
	- Bank 2 A2, B2, and C2 (black DIMM slots)
- CPU2: Channels D, E, and F
	- Bank 1 D1, E1, and F1 (blue DIMM slots)
	- Bank 2 D2, E2, and F2 (black DIMM slots)

The DIMM and CPU physical layout is shown in *[Figure](#page-26-1) 6*. The 6 DIMM slots at the upper right are controlled by the CPU on the right (CPU1) and the 6 DIMM slots at the lower left are controlled by the CPU on the left (CPU2).

<span id="page-26-1"></span>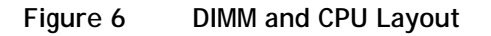

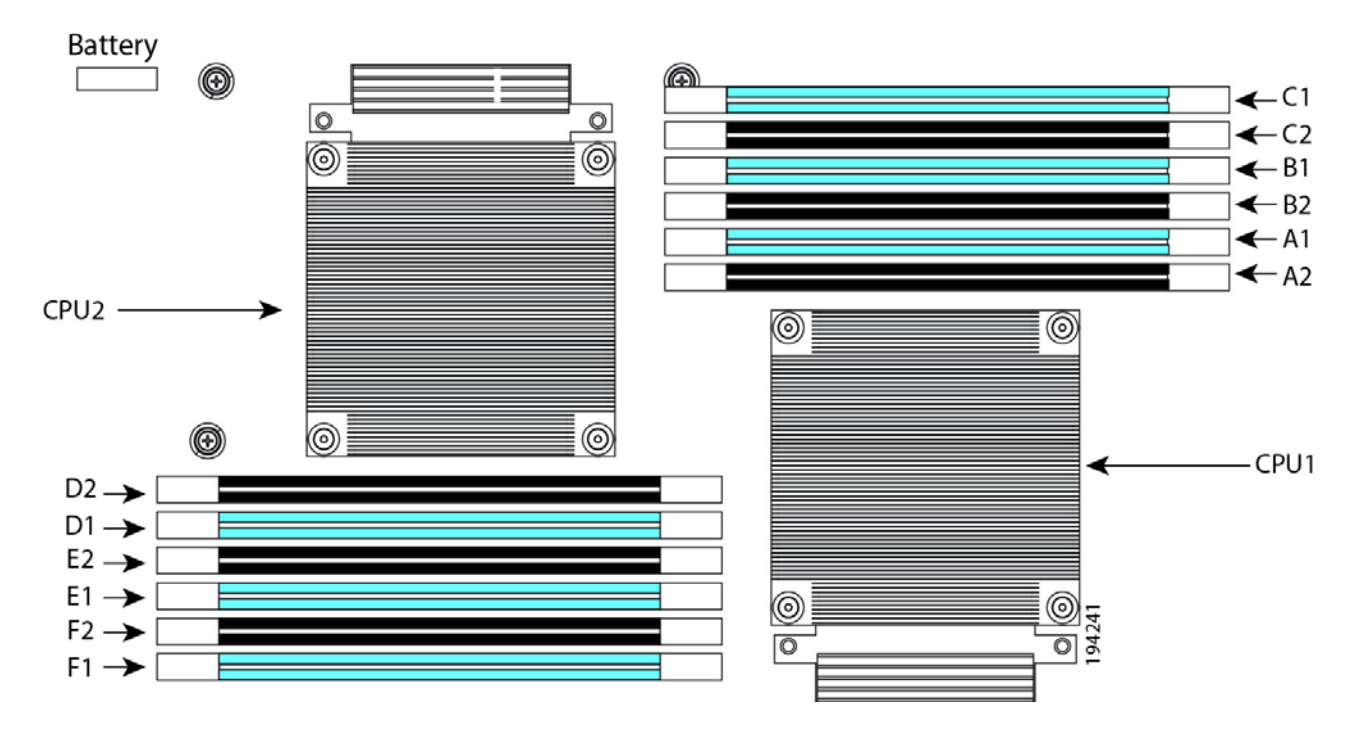

**NOTE:** The DIMMs at the upper right cannot communicate with the DIMMs at the lower left unless both CPUs are installed.

### <span id="page-26-0"></span>**Memory Population Recommendations**

<span id="page-26-2"></span>*[Table](#page-26-2) 16* shows the preferred order for installing upgrade DIMMs, and while other configurations may work, if problems arise, moving them to the preferred arrangement should help.

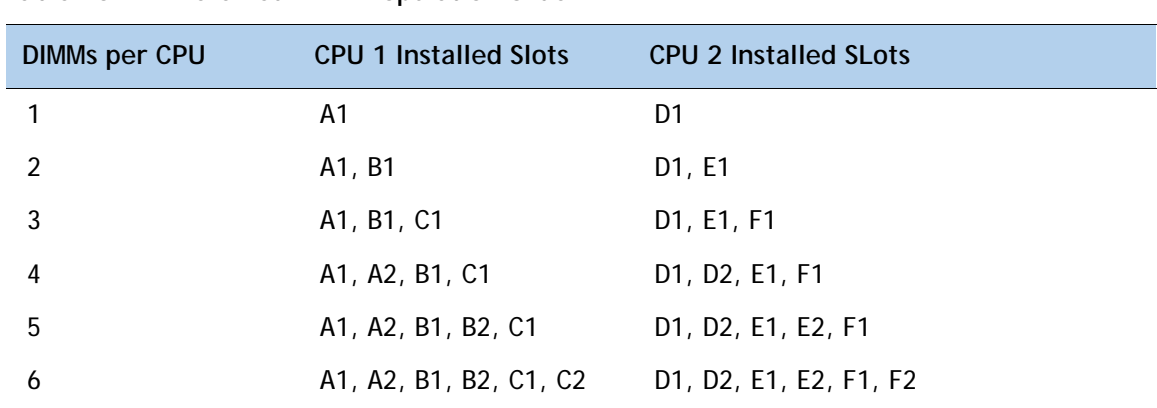

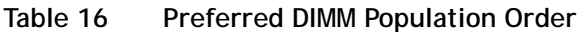

When considering the memory configuration of your server, you should observe the following:

- DIMMs within the blade server should all be the same type. This goes for both speed and size. Do not mix different sized DIMMs or DIMMs with different clock rates in the same blade server. Doing so will cause a significant loss of performance.
- Your selected CPU(s) can have some effect on performance.
- DIMMs can be run in a 1 DIMM per channel or a two DIMM per channel configuration. Each of these arrangements can provide different behavior.

# <span id="page-28-0"></span>**TECHNICAL SPECIFICATIONS**

## <span id="page-28-1"></span>**Dimensions and Weight**

#### Table 17 UCS B200 M2 Dimensions and Weight<sup>1</sup>

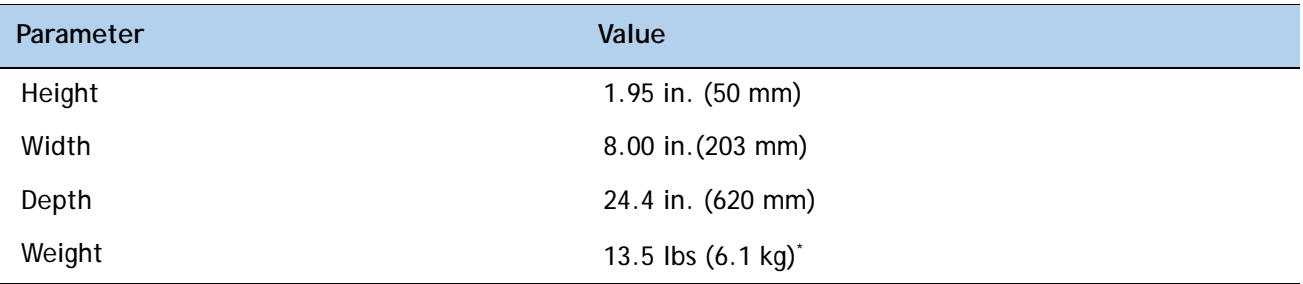

**Notes . . .**

1. The system weight given here is an estimate for a fully configured system and will vary depending on the number of CPUs, memory DIMMs, and other optional items.

## <span id="page-28-2"></span>**Power Specifications**

[For configuration-specific power specifications, use the Cisco UCS Power Calculator at:](http://www.cisco.com/assets/cdc_content_elements/flash/dataCenter/cisco_ucs_power_calculator/)  http://www.cisco.com/assets/cdc\_content\_elements/flash/dataCenter/cisco\_ucs\_power\_calculator/.

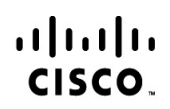

Americas Headquarters Cisco Systems, Inc. San Jose CA

Asia Pacific Headquarters Cisco Systems (USA) Pte. Ltd. Singapore

**Europe Headquarters** Cisco Systems International BV Amsterdam. The Netherlands

Cisco has more than 200 offices worldwide. Addresses, phone numbers, and fax numbers are listed on the Cisco Website at www.cisco.com/go/offices.

Cisco and the Cisco Logo are trademarks of Cisco Systems, Inc. and/or its affiliates in the U.S. and other countries. A listing of Cisco's trademarks can be found at www.cisco.com/go/trademarks. Third party trademarks mentioned are the property of their respective owners. The use of the word partner does not imply a partnership relationship between Cisco and any other company. (1005R)